## **Download historik/kørebog**

## **Sådan downloader du din kørselshistorik**

1. Log på systemet

**OBS: Vi anbefaler at du bruger Google Chrome**

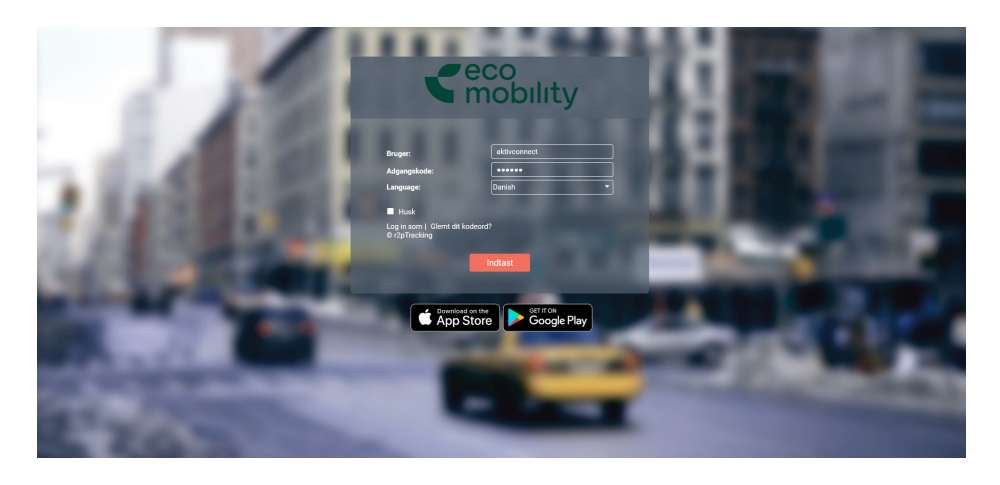

2. Åben apps øverst til højre, de ni små prikker, og vælg Driving Logbook.

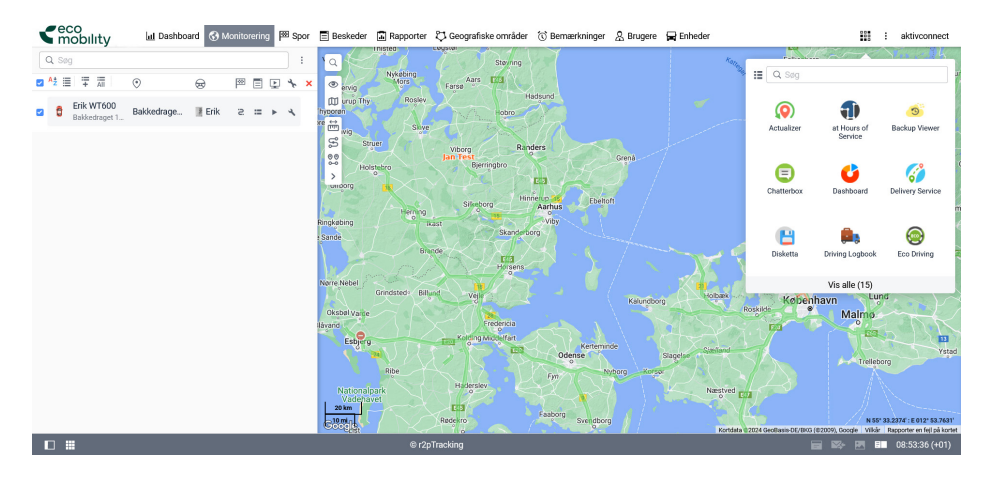

3. Vælg "brugerdefinerede" og indtast den ønskede periode.

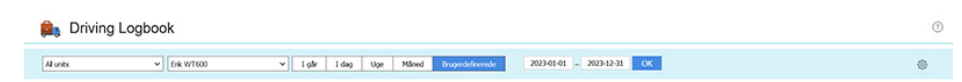

4. Nu har du hele din kørebog. Vælg det ønskede format og download den fra ikonerne øverst til højre.

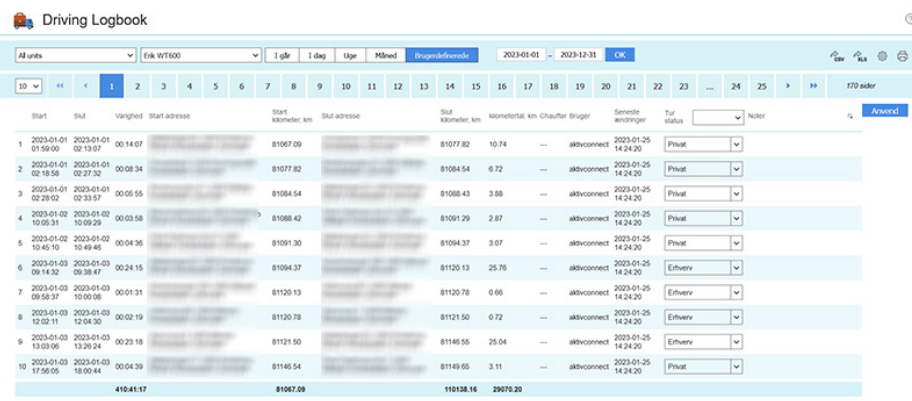

•eco<br>∎mobility